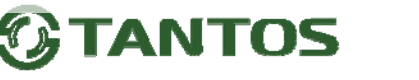

## **Инструкция по изменению прошивки мониторов Neo HD SE Tuya, Stark HD SE Tuya**

Для изменения прошивки понадобится microSD карта объемом от 8 до 32ГБ. Карты 64ГБ или 128ГБ **не подойдут!!!** 

- 1. Отформатируйте карту в картридере компьютера со стандартным размером кластера.
- 2. Скачайте прошивку со страницы монитора
- 3. Разархивируйте из архива файл **SigmastarUpgradeSD.bin**, скопируйте его без каких либо изменений в корень microSD карты.
- 4. Вставьте карту в выключенный монитор.
- 5. Включите монитор, монитор начнет обновление прошивка автоматически.
- **6. Не выключайте монитор и не производите никаких действий пока монитор отображает надпись!!!**
- **7. Отформатируйте карту в мониторе для дальнейшей работы или замените ее на другую.**

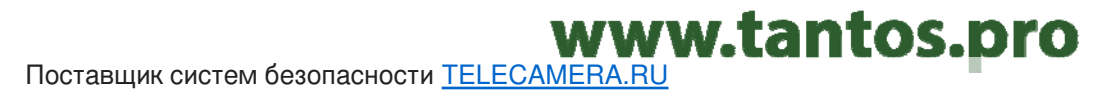